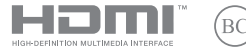

NW23022 Revidert versjon V5 / januar 2024

# **IN SEARCH OF INCREDIBLE**

Elektronisk håndbok

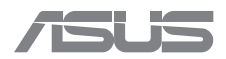

#### **INFORMASJON OM OPPHAVSRETT**

Ingen deler av denne manualen, herunder produkter og programvare som beskrives i den, kan reproduseres, overføres, skrives av, lagres i et gjenopprettingssystem eller oversettes til et annet språk i noen form eller på noen måte uten en uttrykkelig, skriftlig tillatelse fra ASUSTek COMPUTER INC., bortsett fra i dokumentasjon som kjøperen oppbevarer for å bruke som en sikkerhetskopi. («ASUS»).

ASUS TILVEIEBRINGER DENNE HÅNDBOKEN SLIK DEN FORELIGGER HER, UTEN GARANTIER AV NOE SLAG – HELLER IKKE UTRYKKELIGE ELLER INDIREKTE – INKLUDERT, MEN IKKE BEGRENSET TIL INDIREKTE GARANTIER OM ELLER BETINGELSER FOR OMSETTELIGHET ELLER EGNETHET FOR ET SPESIELT FORMÅL. ASUS OG DETS LEDERE, REPRESENTANTER, ANSATTE ELLER AGENTER SKAL IKKE I NOE TILFELLE HOLDES ANSVARLIGE FOR INDIREKTE, SPESIELLE ELLER VILKÅRLIGE SKADER ELLER FØLGESKADER (HERUNDER I FORM AV TAPT FORTJENESTE, TAP AV FORRETNINGER, TAP AV BRUKSMULIGHETER ELLER TAP AV DATA, DRIFTSFORSTYRRELSER OG LIGNENDE), SELV OM ASUS SKULLE HA BLITT INFORMERT OM MULIGHETEN FOR AT DET KAN OPPSTÅ SLIKE SKADER SOM FØLGE AV EN MANGEL ELLER FEIL I DENNE HÅNDBOKEN ELLER I DETTE PRODUKTET.

Produkter og bedriftsnavn som brukes i denne håndboken, kan være registrerte varemerker eller underlagt opphavsrett av sine respektive selskaper, og brukes bare for identifisering eller forklaring, og til eierens fordel, uten å ha til hensikt til å krenke andres rettigheter.

SPESIFIKASJONER OG INFORMASJON SOM FINNES I DENNE HÅNDBOKEN, ER BARE UTFORMET I INFORMASJONSØYEMED, KAN NÅR SOM HELST ENDRES UTEN FORVARSEL, OG BØR IKKE TOLKES SOM AT ASUS PÅTAR SEG EN FORPLIKTELSE. ASUS TAR INTET ANSVAR FOR FEIL ELLER UNØYAKTIGHETER SOM KAN FOREKOMME I DENNE HÅNDBOKEN, HERUNDER FOR PRODUKTER OG PROGRAMVARE SOM BESKRIVES I DEN.

Copyright © 2024 ASUSTeK COMPUTER INC. Med enerett.

#### **ANSVARSBEGRENSNING**

Det kan oppstå en situasjon der du som følge av en feil fra ASUS sin side eller et annet ansvarsforhold, har rett til erstatning fra ASUS. I ethvert slikt tilfelle, uavhengig av grunnen til at du har rett til erstatning fra ASUS, er ASUS ikke ansvarlig for noe mer enn kroppsskader (inkludert død) og skader på eiendom og personlige eiendeler, eller andre faktiske og direkte skader som følge av en unnlatelse eller manglende oppfyllelse av rettslige plikter under denne Garantierklæringen, opp til gjeldende kontraktspris for hvert produkt.

ASUS vil bare være ansvarlig for eller kunne kompensere deg for tap, skader eller krav som bygger på en kontrakt, forvoldt skade eller krenkelser under denne Garantierklæringen.

Denne begrensningen gjelder også for ASUS' leverandører og forhandler. Det er det maksimale ASUS, dets leverandører og forhandleren din er ansvarlige for i fellesskap.

ASUS ER IKKE UNDER NOEN OMSTENDIGHET ANSVARLIG FOR NOE AV FØLGENDE: (1) KRAV OM SKADESERSTATNING MOT DEG FRA EN TREDJEPART; (2) TAP AV ELLER SKADE PÅ OPPTEGNELSENE ELLER DATAENE DINE; (3) SPESIELLE, VILKÅRLIGE ELLER INDIREKTE SKADER, ELLER ENHVER ØKONOMISK FØLGESKADE (HERUNDER TAP AV FORTJENESTE ELLER OPPSPARTE MIDLER), SELV OM ASUS, DETS LEVERANDØRER ELLER FORHANDLEREN SKULLE HA BLITT INFORMERT OM MULIGHETEN FOR AT DETTE KAN SKJE.

#### **SERVICE OG SUPPORT**

Besøk vårt flerspråklige nettsted på https://www.asus.com/support/.

MyASUS tilbyr en rekke støttefunksjoner, inkludert feilsøking, optimalisering av produktytelsen og ASUS-programvareintegrasjon, og hjelper deg med å organisere det personlige skrivebordet ditt og øke lagringsplassen din. Du finner mer informasjon om dette på https://www.asus.com/support/FAQ/1038301/.

### Innholdsfortegnelse

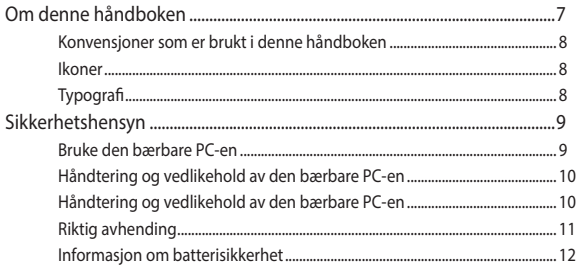

### Kapittel 1: Maskinvareoppsett

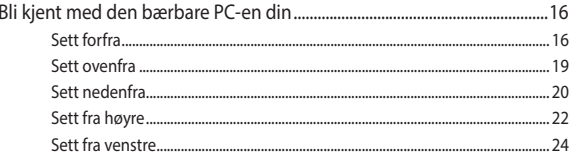

### Kapittel 2: Bruke den bærbare PC-en

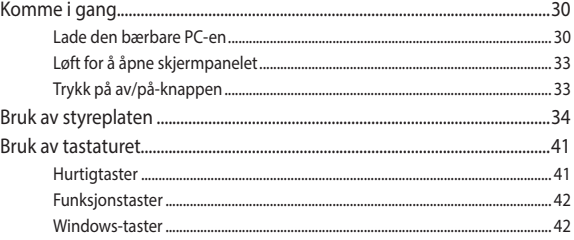

### **Kapittel 3: Bruke Windows**

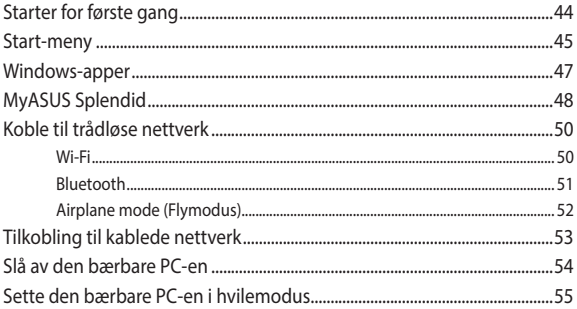

### Kapittel 4: Power-On Self-Test (POST)

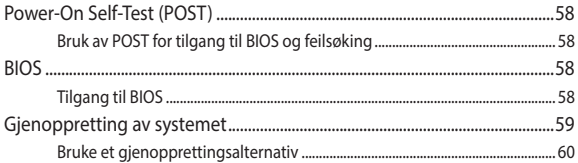

### Tips og ofte stilte spørsmål (OSS)

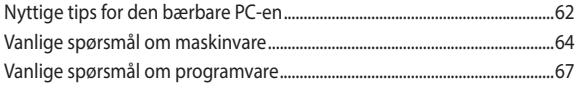

### **Vedlegg**

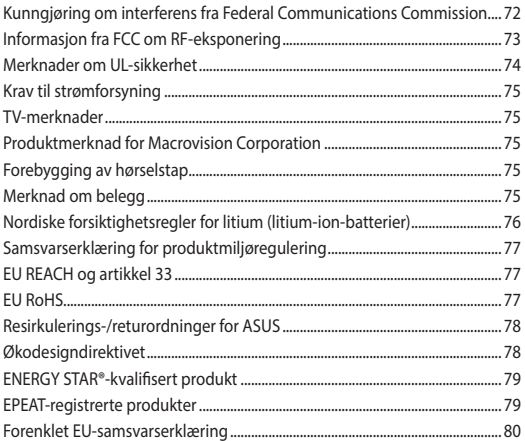

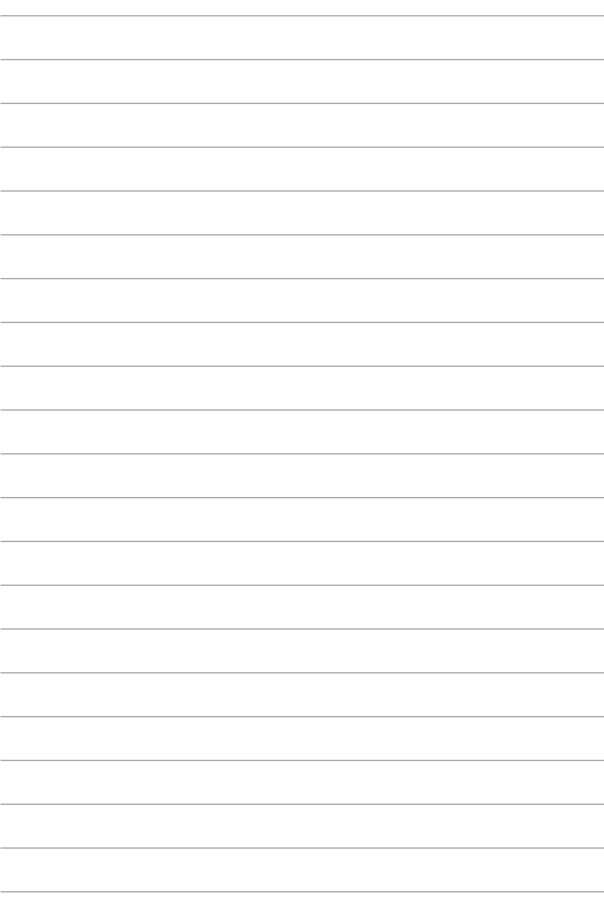

### <span id="page-6-0"></span>**Om denne håndboken**

Denne håndboken inneholder informasjon om maskinvare- og programvarefunksjonene til den bærbare PC-en, fordelt på følgende kapitler:

#### **Kapittel 1: Maskinvareoppsett**

Dette kapitlet beskriver maskinvarekomponentene til den bærbare PC-en.

#### **Kapittel 2: Bruke den bærbare PC-en**

Dette kapitlet viser deg hvordan du bruker de forskjellige delene av den bærbare PC-en.

#### **Kapittel 3: Bruke Windows**

Dette kapitlet gir en oversikt over hvordan man bruker Windows på den bærbare PC-en.

#### **Kapittel 4: Power-On Self-Test (POST)**

Dette kapitlet viser deg hvordan du bruker POST til å endre innstillingene på den bærbare PC-en.

#### **Tips og ofte stilte spørsmål (OSS)**

Dette delen inneholder noen gode tips, OSS om maskinvaren og programvaren, som du kan lese for å vedlikeholde og løse problemer med den bærbare PC-en.

#### **Vedlegg**

Denne delen inneholder merknader og sikkerhetserklæringer om den bærbare PC-en.

### <span id="page-7-0"></span>**Konvensjoner som er brukt i denne håndboken**

Noe av teksten i denne håndboken presenteres på følgende måter for å fremheves:

**VIKTIG!** Denne meldingen inneholder viktige instruksjoner som må følges for å fullføre en oppgave.

**MERK:** Denne meldingen inneholder tilleggsinformasjon og tips som kan hjelpe deg med å fullføre oppgaver.

**ADVARSEL!** Denne meldingen inneholder viktig informasjon som må følges når du utfører visse oppgaver, av hensyn til sikkerheten din, slik at du ikke skader den bærbare PC-en eller komponentene i den.

### **Ikoner**

Ikonene nedenfor viser hvilke enheter du kan bruker for å fullføre oppgaver eller prosedyrer på den bærbare PC-en.

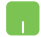

= bruk styreplaten.

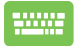

= bruk tastaturet.

### **Typografi**

**Fet** = Dette indikerer en meny eller et element som skal velges.

*Kursiv* = Dette viser til avsnitt du kan lese i denne håndboken.

### <span id="page-8-0"></span>**Sikkerhetshensyn Bruke den bærbare PC-en**

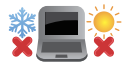

Denne bærbare PC-en bør bare brukes i miljøer med temperaturer mellom 5 °C (41 °F) og 35 °C (95 °F).

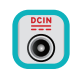

Sjekk produktets merkeytelse på typeskiltet på undersiden av den bærbare PC-en, og pass på at strømadapteren samsvarer med denne ytelsen.

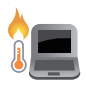

Den bærbare PC-en kan bli varm, opptil svært varm, ved bruk eller mens batteripakken lades opp. Du må ikke legge den bærbare PC-en i fanget ditt eller inntil andre deler av kroppen din, ellers kan du bli skadet av varmen. Når du jobber på den bærbare PC-en, må du ikke sette den på overflater som kan blokkere lufteventilene.

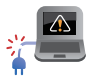

Ikke bruk strømledninger, tilbehør eller annet periferiutstyr hvis det er skadet.

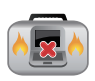

Når den bærbare PC-en er slått på, må du passe på at du ikke bærer eller dekker den til med noe som kan redusere luftsirkulasjon.

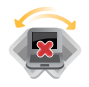

Ikke plasser den bærbare PC-en på ujevne eller ustabile overflater.

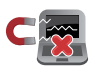

Du kan sende den bærbare PC-en gjennom røntgenmaskiner (som skanner gjenstander som er plassert på et transportbånd), men hold den unna detektorer og stavmagneter.

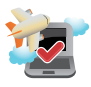

Kontakt flyselskapet ditt for å høre hvilke tjenester du kan bruke om bord i flyet, og hvilke restriksjoner du må følge når du bruker den bærbare PC-en om bord.

### <span id="page-9-0"></span>**Håndtering og vedlikehold av den bærbare PC-en**

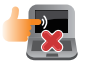

Hvis du skal rengjøre den bærbare PC-en, må du først koble den fra strømkilden og ta ut batteripakken (hvis aktuelt). Bruk en ren cellulosesvamp eller semsket pusseskinn som er lett fuktet med varmt vann. Fjern overflødig fuktighet fra den bærbare PC-en med en tørr klut. For å forhindre kortslutning og korrosjon må du sørge for at det ikke kommer væske inn i kabinettet eller rommet mellom tastene.

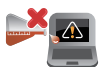

Ikke bruk sterke løsemidler som alkohol, tynner, benzen eller andre kjemikalier på eller i nærheten av den bærbare PC-en.

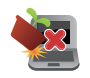

Ikke plasser gjenstander oppå den bærbare PC-en.

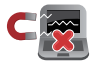

Ikke utsett den bærbare PC-en for sterke magnetiske eller elektriske felter.

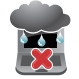

Ikke bruk den bærbare PC-en i nærheten av eller utsett den for væsker, regn eller fuktighet.

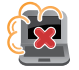

Ikke utsett den bærbare PC-en for et støvete miljø.

<span id="page-10-0"></span>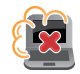

Ikke bruk den bærbare PC-en nær gasslekkasjer.

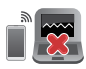

For å unngå elektromagnetisk interferens på PC-skjermen må du unngå å plassere påslåtte elektroniske enheter i nærheten av PC-en.

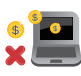

Ikke bruk denne bærbare PC-en til kryptoutvinning (det krever enorme mengder strøm og tid å utvikle omsettelig virtuell valuta) og/eller relaterte aktiviteter.

### **Riktig avhending**

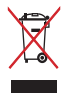

IKKE kast den bærbare PC-en som vanlig kommunalt avfall. Dette produktet er konstruert for at det skal være mulig å gjenvinne det og bruke om igjen komponentene i det. Symbolet kryss over en søppeldunk med hjul indikerer at produktet (elektrisk eller elektronisk utstyr og kvikksølvholdige knappecellebatterier) ikke skal kastes sammen med husholdningsavfall. Sjekk lokale reguleringer for avhending av elektroniske produkter.

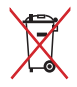

Ikke kast batteriet sammen med vanlig husholdningsavfall. Symbolet med en utkrysset søppeldunk betyr at batteriet ikke bør kastes sammen med vanlig husholdningsavfall.

### <span id="page-11-0"></span>**Informasjon om batterisikkerhet**

#### **Beskyttelse av batteriet**

• Hvis du lader batteriet ofte med høy spenning, kan det forkorte levetiden. For å beskytte batteriet kan systemet stoppe ladingen når det er ladet opp til mellom 90 % og 100 %.

> **MERK:** Nivået der batteriet gjenopptar ladingen, er vanligvis satt til mellom 90 og 99 %. Den faktiske verdien varierer fra modell til modell.

- Hvis et batteri lades eller oppbevares i høye omgivelsestemperaturer, kan det føre til permanent skade på batterikapasiteten og forkorte batterilevetiden. Hvis batteriet er for varmt, kan systemet redusere batteriets ladekapasitet eller til og med stoppe ladingen for å beskytte batteriet.
- Batterikapasiteten kan falle selv når enheten er slått av og koblet fra strømkilden. Dette er normalt, siden systemet fremdeles trekker litt strøm fra batteriet.

### **Standard batteripleie**

- Hvis du ikke skal bruke enheten på lang tid, må du sørge for å lade det opp til 50 %. Så slår du av enheten og kobler fra strømadapteren. Lad opp batterikapasiteten til 50 % hver tredje måned for å unngå utlading og skader på batteriet.
- For å forlenge batteriets levetid bør du unngå å lade batteriet med høy spenning over lengre tid. Hvis enheten er koblet til strøm hele tiden, må du sørge for å lade ut batteriet til 50 % minst én gang annenhver uke. Du kan også justere innstillingene via «Batterihelse lading» i MyASUS for å forlenge batterilevetiden.
- Batteriet bør oppbevares ved temperaturer mellom 5 °C (41 °F) og 35 °C (95 °F) med en batterikapasitet på 50 %. Du kan også justere innstillingene via «Batterihelse lading» i MyASUS for å forlenge batterilevetiden.
- Ikke la batteriet ligge i fuktige omgivelser. Eksponering for fuktige omgivelser kan øke batteriets utladingshastighet. Miljøer med lav temperatur kan skade kjemikaliene inne i batteriet, mens høy temperatur eller overoppheting kan føre til eksplosjonsfare.
- Ikke plasser enheten eller batteripakken i nærheten av radiatorer, peiser, ovner, varmeovner eller andre varmekilder med temperaturer over 60 °C (140 °F). Omgivelser der temperaturen er høy, kan føre til eksplosjon eller lekkasje, som igjen kan forårsake brann.

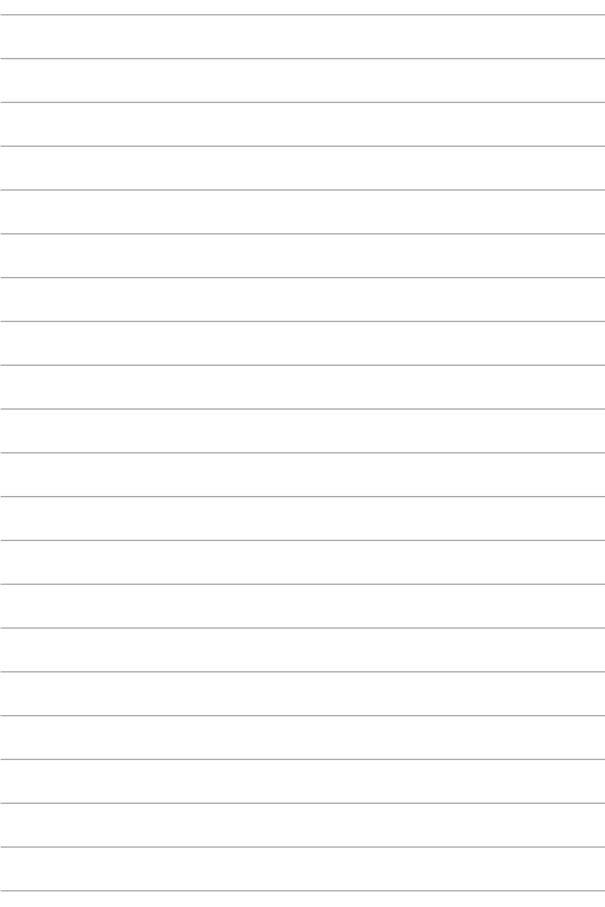

# <span id="page-14-0"></span>*Kapittel 1: Maskinvareoppsett*

### <span id="page-15-0"></span>**Bli kjent med den bærbare PC-en din**

### **Sett forfra**

**MERK:** Tastaturoppsettet kan variere avhengig av region eller land. Utseendet sett forfra kan variere avhengig av bærbar PC-modell.

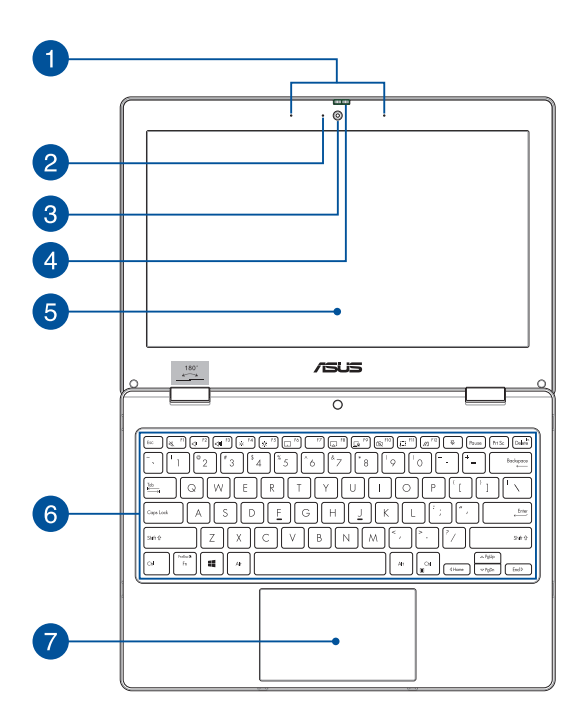

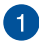

### **Mikrofonrekke**

Mikrofonrekken har funksjoner som opphever ekko, undertrykker støy og benytter stråleforming for å gjenkjenne stemmer og ta opp lyd med bedre kvalitet.

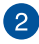

#### **Kameraindikator**

Kameraindikatoren lyser når det innebygde kameraet er i bruk.

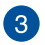

#### **Kamera**

Du kan ta bilder eller spille inn videoer ved hjelp av det innebygde kameraet på den bærbare PC-en.

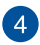

#### **Webkameradeksel**

Dette lar deg dekke til kameralinsen på den bærbare PC-en.

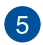

### **Skjerm**

Skjermen passer utmerket til å vise bilder, videoer og andre multimediafiler på den bærbare PC-en.

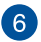

#### **Tastatur**

Tastaturet har QWERTY-taster i full størrelse med komfortabel tastedybde for skriving. Du kan også bruke funksjonstastene, få rask tilgang til Windows og kontrollere andre multimediafunksjoner.

> **MERK:** Tastaturoppsettet varierer avhengig av modell eller område.

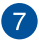

#### **Styreplate**

Styreplaten tillater bruk av flere samtidige bevegelser for å navigere på skjermen, slik at du får en intuitiv brukeropplevelse. Den kan også simulere funksjonene til en vanlig mus.

> **MERK:** Du kan se mer informasjon i delen *Bruke styreplaten* i denne håndboken.

### <span id="page-18-0"></span>**Sett ovenfra**

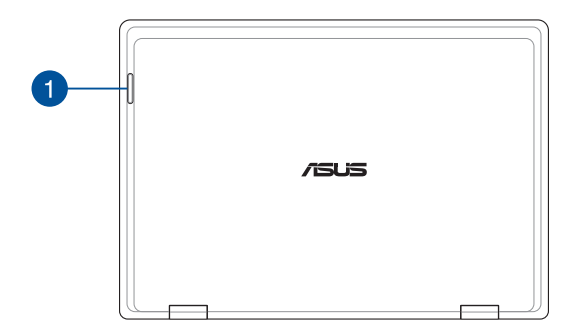

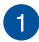

#### **Statusindikatorer**

Statusindikatorene hjelper deg med å identifisere maskinvarestatusen til den bærbare PC-en.

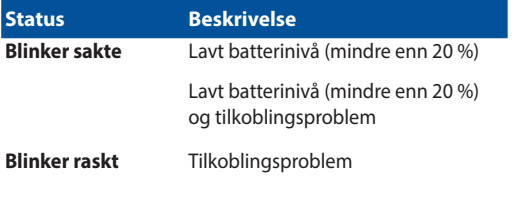

**MERK:** Trykk på **Fn**-tasten og **1**-tasten samtidig for å aktivere eller deaktivere indikatoren.

### <span id="page-19-0"></span>**Sett nedenfra**

**MERK:** Undersiden kan variere i utseende avhengig av modell.

**ADVARSEL!** Den bærbare PC-en kan bli varm, opptil svært varm, ved bruk eller mens batteripakken lades opp. Du må ikke legge den bærbare PC-en i fanget ditt eller inntil andre deler av kroppen din, ellers kan du bli skadet av varmen. Når du jobber på den bærbare PC-en, må du ikke sette den på overflater som kan blokkere lufteventilene.

#### **VIKTIG!**

- Batteritiden varierer etter bruk og etter spesifikasjonene for denne bærbare PC-en. Batteripakken kan ikke demonteres.
- Kjøp komponenter fra autoriserte forhandlere for å sikre maksimal kompatibilitet og pålitelighet. Kontakt et ASUS-servicested eller en autorisert forhandler for å få produktservice eller hjelp med riktig demontering eller montering av produktet.

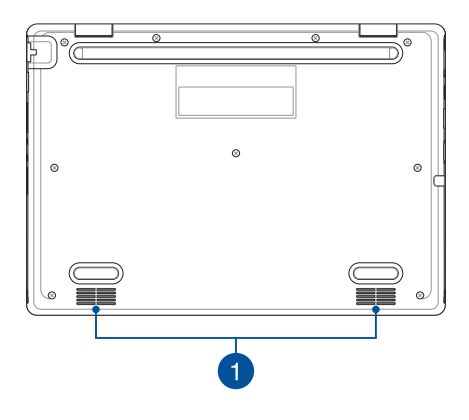

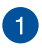

#### **Høyttalere**

De innebygde høyttalerne gir deg lyd rett fra den bærbare PCen. Lydfunksjonene kontrolleres av programvare.

### <span id="page-21-0"></span>**Sett fra høyre**

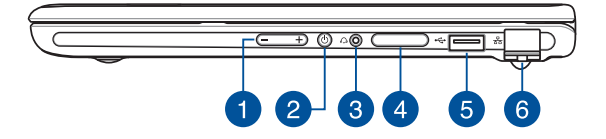

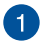

#### **Volumknapp**

Denne knappen brukes til å justere lydstyrken på den bærbare PC-en.

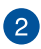

#### **Av/på-knapp**

Trykk på av/på-knappen for å slå den bærbare PC-en på eller av. Du kan også bruke av/på-knappen til å sette den bærbare PCen i hvile- eller dvalemodus, samt aktivere den fra hvile- eller dvalemodus.

Dersom den bærbare PC-en ikke svarer, holder du inne av/påknappen i minst fire (4) sekunder til den bærbare PC-en slås av.

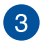

#### **Kontakt for hodetelefon/hodesett**

Denne porten lar deg koble til høyttalere med forsterker eller hodetelefoner. Du kan også koble til et hodesett via denne porten.

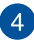

#### **Minnekortskuff (på utvalgte modeller)**

Dette innebygde minnekortsporet støtter kortformatene Nano SIM og microSD. Stikk en nål eller tynn pinne inn i hullet ved siden av skuffen for å løse den ut.

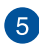

#### **USB 2.0-port**

USB-porten (universell seriebuss) er kompatibel med USB 2.0 eller USB 1.1-enheter, som tastaturer, pekeenheter, minnepinner, eksterne harddisker, høyttalere, kameraer og skrivere.

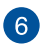

#### **LAN-port**

Sett nettverkskabelen inn i denne porten for å koble til et lokalt nettverk.

> **ADVARSEL!** Denne LAN-porten støtter ikke PoE (Power over Ethernet). Hvis du kobler en PoE-enhet til en bærbar PC, kan det føre til skade på hovedkortet.

### <span id="page-23-0"></span>**Sett fra venstre**

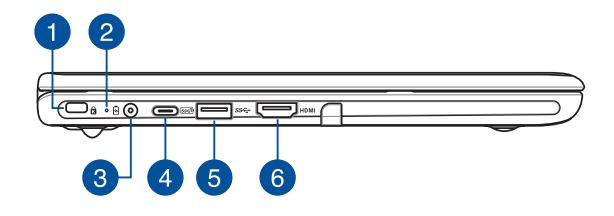

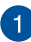

# **Spor for Kensington®-lås**

Bruk sikkerhetssporet for Kensington®-lås til å sikre den bærbare PC-en med Kensington®-kompatible sikkerhetsprodukter.

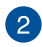

# **Batteriindikator med to farger**

LED-lampen med to farger gir en visuell indikasjon på batteriets ladestatus. Se følgende tabell for detaljer:

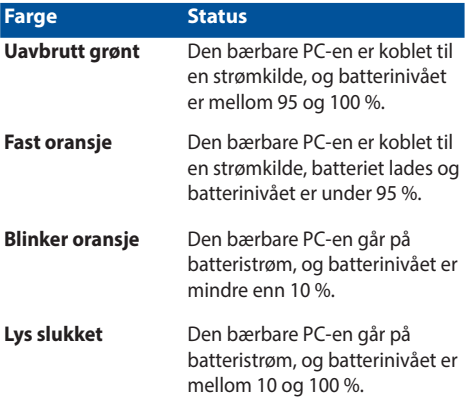

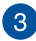

#### **Strøminntak (DC)**

Sett strømadapteren som fulgte med, inn i denne porten for å lade batteripakken og forsyne den bærbare PC-en med strøm.

> **ADVARSEL!** Adapteren kan bli svært varm når den er i bruk. Ikke dekk til adapteren, og hold den unna kroppen din mens den er koblet til en strømkilde.

#### **VIKTIG!**

- Du skal bare bruke den vedlagte strømadapteren til å lade batteripakken og forsyne den bærbare PC-en med strøm.
- For å forebygge skader må du bare lade den bærbare PC-en med strømforsyninger som er merket 19 V / 2,37 A.

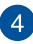

#### **Kombiport for USB 3.2 Gen 2 Type-C®/Power Delivery**

USB 3.2 Gen 2 Type-C®-porten (universell seriebuss 3.2) gir en overføringshastighet på opptil 10 Gbit/s og er bakoverkompatibel med USB 2.0. Koble til en strømkilde med ytelse 15 V / 3 A for å lade batteriet og levere strøm til den bærbare PC-en.

> **MERK:** Overføringshastigheten til denne porten kan variere avhengig av modellen.

#### **VIKTIG!**

- Det kan ta lengre tid å lade den bærbare PC-en med en lavspent strømkilde.
- For å forhindre skade må du kun bruke strømkilder klassifisert med 15 V / 3 A til å lade den bærbare PC-en med USB Power Delivery-kombiporten. Ta kontakt med et ASUSservicesenter for mer informasjon.

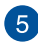

## **USB 3.2 Gen 1-port**

USB 3.2 Gen 1-porten (unviersell seriebuss 3.2) gir en overføringshastighet på opptil 5 Gbit/s og er bakoverkompatibel med USB 2.0

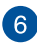

### **HDMI-utgangsport**

Med denne porten kan du sende lyd- og videosignaler fra den bærbare PC-en til en HDMI-kompatibel enhet ved hjelp av en HDMI-kabel.

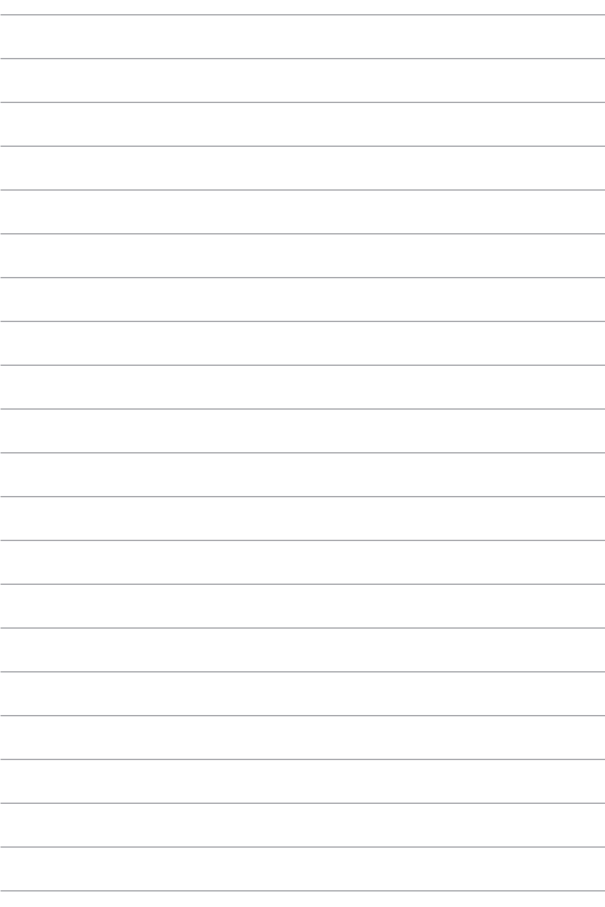

# <span id="page-28-0"></span>*Kapittel 2: Bruke den bærbare PC-en*

### <span id="page-29-0"></span>**Komme i gang**

### **Lade den bærbare PC-en**

- A. Koble AC-strømledningen til AC/DC-adapteren.
- B. Koble likestrømskontakten til inngangsporten på den bærbare PC-en.
- C. Koble AC-strømadapteren til en 100–240 V-strømkilde.

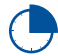

Lad den bærbare PC-en i **3 timer** før du bruker den i batterimodus for første gang.

**MERK:** Strømadapteren kan variere i utseende avhengig av modell og region.

#### **AC/DC-strømadapter**

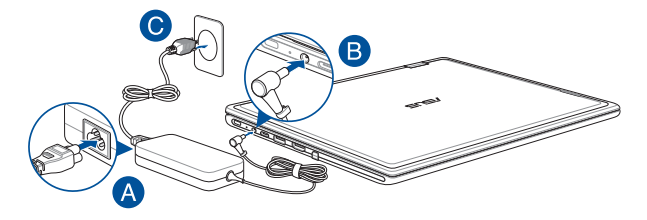

#### **USB Type-C®-strømadapter**

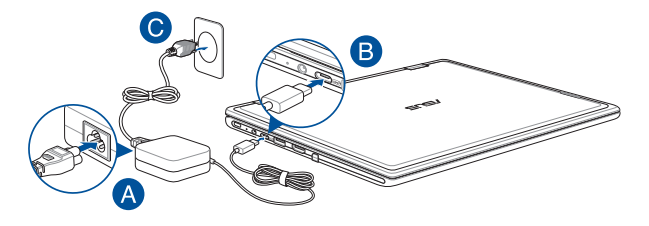

#### **VIKTIG!**

Informasjon om strømadapter:

- Inngangsspenning: 100–240 VAC
- Inngangsfrekvens: 50–60 Hz
- Nominell utgangsstrøm: 2,37 A (45 W) / 3 A (45 W)
- Nominell utgangsspenning: 19 V / 15 V

#### **VIKTIG!**

- Finn etiketten eller typeskiltet med informasjon om nominell inngangs-/utgangskapasitet på den bærbare PC-en, og kontroller at den samsvarer med informasjonen om inngangs-/utgangskapasitet på strømadapteren. Noen bærbare PC-modeller kan ha flere kapasiteter for utgangsstrøm basert på tilgjengelig SKU.
- Kontroller at den bærbare PC-en er koblet til strømadapteren før du slår den på for første gang. Sett alltid strømledningen inn i en veggkontakt uten bruk av skjøteledninger. For din egen sikkerhet må du bare koble denne enheten til en jordet stikkontakt.
- Stikkontakten må være lett tilgjengelig og i nærheten av den bærbare PC-en.
- Hvis du vil koble den bærbare PC-en fra hovedstrømforsyningen, kobler du den bærbare PC-en fra stikkontakten.

#### **ADVARSEL!**

Les følgende forholdsregler for batteriet i den bærbare PC-en:

- Det er bare teknikere som er autorisert av ASUS, som skal fjerne batteriet inne i enheten (Dette gjelder for batterier som 'ikke kan fiernes').
- Batteriet som brukes i denne enheten, kan utgjøre en fare for brann eller kjemisk forbrenning hvis den fiernes eller demonteres.
- Følg varselmerkene av hensyn til din egen sikkerhet.
- Det oppstår eksplosjonsfare hvis man setter inn et batteri av feil type.
- Ikke kast det i ild.
- Prøv aldri å kortslutte batteriet i den bærbare PC-en.
- Prøv aldri å demontere batteriet og sette det sammen igjen. (Gjelder bare batterier som 'ikke kan fiernes'.)
- Avslutt bruken hvis det oppdages lekkasje.
- Batteriet og dets komponenter må resirkuleres eller kastes på riktig måte.
- Oppbevar batteriet og andre små komponenter utilgjengelig for barn.

### <span id="page-32-0"></span>**Løft for å åpne skjermpanelet**

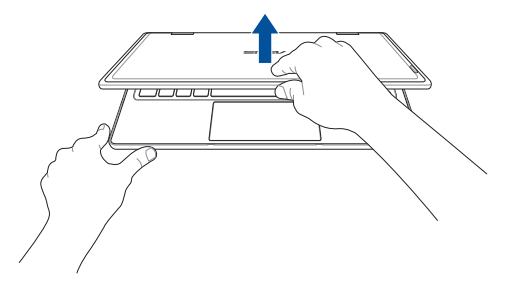

### **Trykk på av/på-knappen**

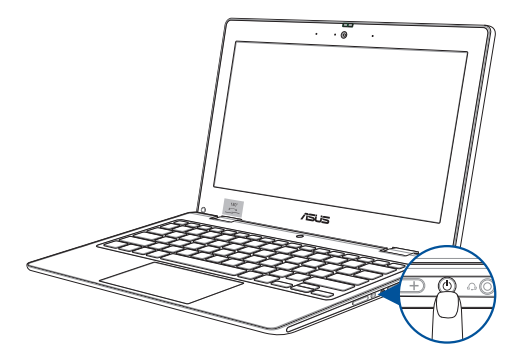

### <span id="page-33-0"></span>**Bruk av styreplaten**

### **Bevegelse av pekeren**

Du kan trykke hvor som helst på styreplaten for å aktivere pekeren, og deretter skyve fingeren på styreflaten for å bevege pekeren på skjermen.

#### **Skyv horisontalt**

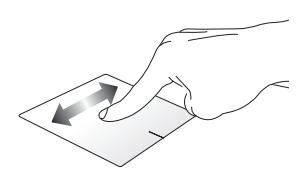

**Skyv vertikalt**

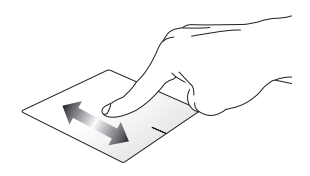

**Skyv diagonalt**

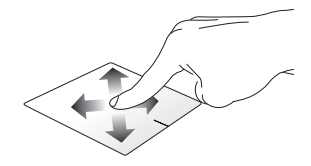

### **Bevegelser med én finger**

**Trykk/dobbeltrykk**

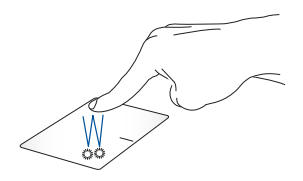

- Trykk på en app for å velge den.
- Dobbeltrykk på en app for å åpne den.

#### **Dra og slipp**

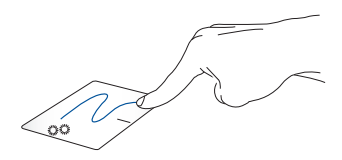

Dobbeltrykk på et element, og skyv deretter den samme fingeren uten å løfte den fra styreplaten. For å slippe elementet på det nye stedet må du løfte fingeren fra styreplaten.

**Venstreklikk Høyreklikk**

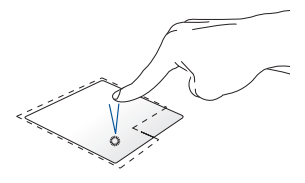

• Klikk på en app for å velge den.

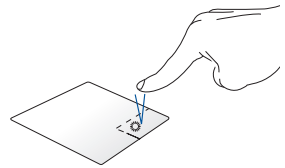

Klikk på denne knappen for å åpne høyreklikkmenyen.

• Dobbelklikk på en app for å åpne den.

> **MERK:** Områdene innenfor den stiplede linjen representerer plasseringene av venstre museknapp og høyre museknapp på styreflaten.

### **Bevegelser med to fingre**

**Trykk**

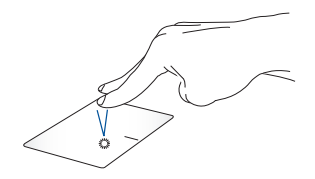

Trykk med to fingre på styreplaten for å simulere høyreklikkfunksjonen.
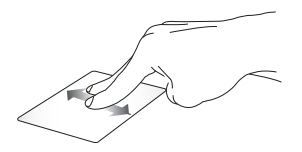

Skyv to fingre for å rulle opp eller Skyv to fingre for å rulle mot ned.

**Rulling med to fingre (opp/ned) Rulling med to fingre (venstre/ høyre)**

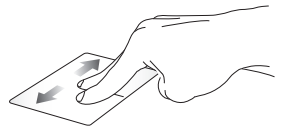

venstre eller høyre.

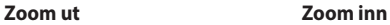

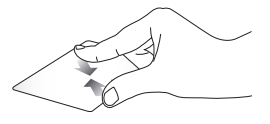

Før de to fingrene sammen på styreplaten.

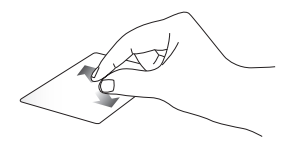

Før de to fingrene fra hverandre på styreplaten.

**Dra og slipp**

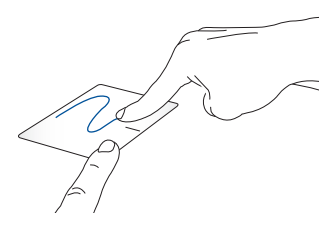

Velg et element, trykk og hold inn den venstre knappen. Bruk den andre fingeren til å skyve på styreplaten for å dra elementet, og løft fingeren av knappen for å slippe elementet.

#### **Bevegelser med tre fingre**

**Trykk**

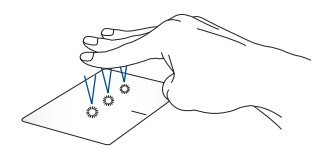

Trykk med tre fingre på styreplaten for å åpne funksjonen du valgte i Innstillinger.

#### **Sveip mot venstre / sveip mot høyre**

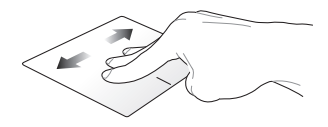

Hvis du har åpnet flere apper, sveiper du med tre fingre mot venstre eller høyre for å veksle mellom disse appene.

**Sveip opp Sveip ned** BB.

Sveip opp for å se en oversikt over Sveip ned for å vise skrivebordet.alle appene som er åpne.

### **Bevegelser med fire fingre**

**Trykk**

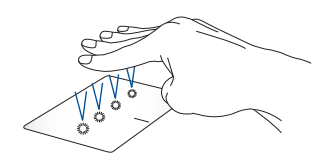

Trykk med fire fingre på styreplaten for å åpne funksjonen du valgte i Innstillinger.

### **Bruk av tastaturet**

### **Hurtigtaster**

Hurtigtastene på den bærbare PC-en din kan utløse følgende kommandoer:

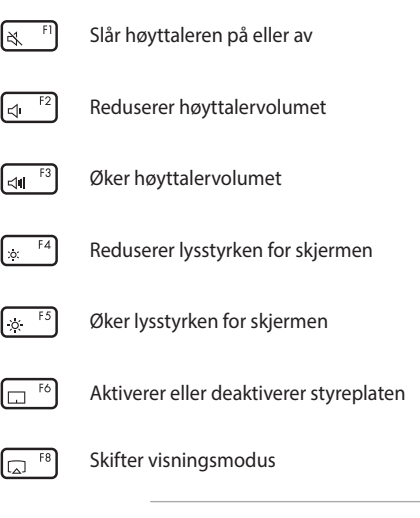

**MERK:** Kontroller at den andre skjermen er koblet til den bærbare PC-en.

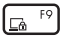

Aktiverer Lock screen (låseskjermen)

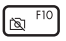

Slår kameraet på eller av

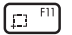

Aktiverer skjermopptaksverktøy

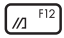

Åpner MyASUS

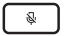

Slår mikrofonen på eller av

### **Funksjonstaster**

Trykk på  $\left| f_n \right| + \left| \frac{e^{sc}}{2} \right|$  for å aktivere eller deaktivere funksjonstastene. Når funksjonstastene er aktivert, kan du også bruke hurtigtaster ved å holde inne  $\int f \cdot d\theta$  og bruke tastene på den øverste raden.

#### **Windows-taster**

Det finnes to spesielle Windows-taster på tastaturet for den bærbare PC-en som brukes som vist under:

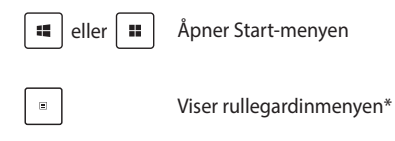

*\* På utvalgte modeller*

# *Kapittel 3: Bruke Windows*

## **Starter for første gang**

Når du starter den bærbare PC-en for første gang, vises det en rekke skjermbilder som veileder deg i konfigureringen av Windowsoperativsystemet. Følg instruksjonene på skjermen for å konfigurere følgende basiselementer:

- **Tilpass**
- Koble til internett
- **Innstillinger**
- Din konto

Etter konfigurering av basiselementene fortsetter Windows med å installere appene og foretrukne innstillinger. Forsikre deg om at den bærbare PC-en er slått på under oppsettsprosessen. Når oppsettsprosessen er fullført, vises Desktop (skrivebord).

**MERK:** Skjermbildene i dette kapitlet er bare ment som eksempler.

## **Start-meny**

Start-menyen er hovedporten til programmene, Windows-appene, mapper og innstillinger på den bærbare PC-en. Du kan bruke Startmenyen til å utføre disse vanlige aktivitetene:

- Starte programmer eller Windows-apper
- Åpne vanlige programmer eller Windows-apper
- Justere innstillinger for den bærbare PC-en
- Få hjelp med Windows-operativsystemet
- Slå av den bærbare PC-en
- Logg av Windows eller veksle til en annen brukerkonto

#### **Åpne Start-menyen**

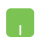

Plasser musepekeren over startsymbolet på skrivebordet, og klikk på det.

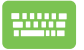

Trykk på Windows-logotasten på tastaturet.

#### **Åpne programmer fra Start-menyen**

Et av de vanligste bruksområdene av Start-menyen er å åpne programmer som er installert på den bærbare PC-en.

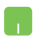

Plasser musepekeren over programmet, og klikk for å åpne det.

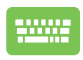

Bruk piltastene til å bla gjennom programmene. Trykk

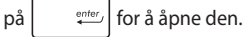

46 Elektronisk håndbok for bærbar PC

### **Windows-apper**

**MERK:** Noen Windows-apper krever at du logger deg på Microsoftkontoen din før de åpnes helt.

#### **Åpne Windows-apper fra Start-menyen**

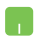

Plasser musepekeren over appen og klikk for å åpne den.

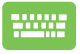

Bruk piltastene til å bla gjennom appene. Trykk på

for å åpne en app.

### **MyASUS Splendid**

MyASUS Splendid sikrer at alle ASUS-skjermpaneler viser identiske og nøyaktige farger. Du kan velge Vivid (levende), Eye Care (øyepleie) eller Manual-modus (manuell modus), i tillegg til Normal-modus (normal modus), for å justere skjerminnstillingene.

- **• Normal:** Med korrigering av Gamma og Color temperature (fargetemperatur) er bildeutmatingen fra panelet så nært som mulig til det øyet naturlig kan se. For modeller med OLEDpanel er denne modusen kompatibel med TÜV Low Blue Light Certification.
- **• Vivid:** Denne modusen lar deg justere metningen i bildet, slik at det blir mer livaktig.
- **• Manual:** Denne modusen lar deg justere fargetemperaturverdien etter dine personlige behov, fra -50 til +50.
- **• Eye Care:** Denne modusen reduserer utslipp av blått lys med opptil 30 % og bidrar til å beskytte øynene dine.

Nivå 1–5: Jo høyere nivå, desto mer reduseres utslippet av blått lys. For modeller med LCD-panel er nivå 5 den optimale innstillingen som oppfyller TÜV Low Blue Light Certification.

Teknologien Flicker-Free eliminerer hovedårsaken til skjermflimmer og forhindrer belastning på øynene.

**MERK:** Aktiver **HDR** fra **Settings (innstillinger)** > **System** > **Display (skjerm)** for en bedre skjermopplevelse med OLED-panelet ditt (på utvalgte modeller) som oppfyller sertifiseringen TÜV Flicker Free.

Se følgende tips for å lindre belastning på øynene:

- Ta en pause fra skjermen hvis du arbeider i mange timer. Det anbefales å ta korte pauser (minst 5 minutter) etter rundt 1 time kontinuerlig arbeid på datamaskinen. Å ta korte og hyppige pauser er mer effektivt enn én lang pause.
- For å minimere belastning på og tørrhet i øynene må du med jevne mellomrom hvile øynene ved å fokusere på gjenstander som er langt unna.
- Gjenta følgende øvelser for å redusere belastningen på øynene:
	- (1) Se opp og ned gjentatte ganger
	- (2) Rull sakte med øynene
	- (3) Beveg øynene diagonalt

Rådfør deg med lege hvis belastningen på øynene vedvarer.

• Blått lys med høy energi kan føre til belastning på øynene og AMD (aldersrelatert makuladegenerasjon). Filter for blått lys reduserer skadelig blått lys med 30 % (maks.) for å unngå CVS (øyebelastning fra skjermbruk).

# **Koble til trådløse nettverk**

### **Wi-Fi**

Få tilgang til e-post, surf på internett og del programmer via sosiale nettverk ved hjelp av Wi-Fi-forbindelsen for den bærbare PC-en.

> **VIKTIG! Airplane mode (Flymodus)** deaktiverer denne funksjonen. Sørg for at **Airplane mode (Flymodus)** er slått av før du aktiverer Wi-Fitilkoblingen til den bærbare PC-en.

#### **Kobler til Wi-Fi**

Koble den bærbare PC-en til et Wi-Fi-nettverk ved hjelp av følgende trinn:

- 1. Klikk/trykk på **Wi-Fi**-symbolet fra oppgavelinjen for n. å aktivere Wi-Fi.
	- 2. Velg et tilgangspunkt fra listen over tilgjengelige Wi-Fi-tilkoblinger.
	- 3. Velg **Connect (koble til)** for å starte nettverkstilkoblingen.

**MERK:** Du kan bli bedt om å skrive inn en sikkerhetskode for å aktivere Wi-Fi-tilkoblingen.

### **Bluetooth**

Bruk Bluetooth for å forenkle trådløse dataoverføringer med andre Bluetooth-aktiverte enheter.

> **VIKTIG! Airplane mode (Flymodus)** deaktiverer denne funksjonen. Sørg for at **Airplane mode (Flymodus)** er slått av før du aktiverer Bluetoothtilkoblingen for den bærbare PC-en.

#### **Paring med andre Bluetooth-aktiverte enheter**

Du må pare den bærbare PC-en med andre Bluetooth-aktiverte enheter for å aktivere dataoverføringer. Koble til enhetene ved hjelp av følgende trinn:

- 1. Åpne **Settings (innstillinger)** fra Start-menyen.
	- 2. Velg **Devices (Enheter)** > **Bluetooth** for å søke etter Bluetooth-kompatible enheter. (*for Windows 10*)

Velg **Bluetooth & devices (Bluetooth & enheter)** > **Add device (legg til enhet)** for å søke etter Bluetooth-kompatible enheter. (*for Windows 11*)

3. Velg en enhet fra listen for å pare den bærbare PCen med enheten.

> **MERK:** For noen Bluetooth-kompatible enheter kan du bli bedt om å taste inn passordet for den bærbare PC-en.

### **Airplane mode (Flymodus)**

Airplane mode (Flymodus) deaktiverer trådløs kommunikasjon, slik at du kan bruke den bærbare PC-en din trygt mens du flyr.

> **MERK:** Kontakt flyselskapet ditt for å høre hvilke tjenester du kan bruke om bord i flyet, og hvilke restriksjoner du må følge når du bruker den bærbare PC-en om bord.

#### **Slå Airplane mode (Flymodus) på/av**

- 
- 1. Åpne **Action Center (handlingssenter)** fra oppgavelinjen.
- 2. Klikk/trykk på **Airplane mode (Flymodus)** symbolet for å aktivere eller deaktivere Airplane mode (Flymodus).

# **Tilkobling til kablede nettverk**

Du kan også koble til kablede nettverk, for eksempel lokale nettverk og bredbåndsforbindelse via LAN-porten på den bærbare PC-en.

> **MERK:** Kontakt internettleverandøren (ISP) for detaljert informasjon eller nettverksadministratoren for å få hjelp til å konfigurere internettforbindelsen.

## **Slå av den bærbare PC-en**

Du kan slå av den bærbare PC-en ved å utføre en av følgende prosedyrer:

- 
- Åpne startmenyen, velg strømsymbolet og velg deretter **Shut down (avslutt)** for å foreta en normal avslutting.
- Fra innloggingsskjermen velger du på/avsymbolet før du velger **Shut down (avslutt)**.

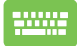

Trykk på  $\left| \alpha h \right| + \left| \overline{\alpha h} \right|$  for å åpne Shut Down

Windows (Avslutt Windows). Velg **Shut down (avslutt)** fra rullegardinlisten og velg deretter **OK**.

• Dersom den bærbare PC-en ikke svarer, trykker du inn av/på-knappen i minst fire (4) sekunder til den bærbare PC-en slås av.

### **Sette den bærbare PC-en i hvilemodus**

Slik setter du den bærbare PC-en i hvilemodus:

- Åpne startmenyen, velg strømsymbolet og velg deretter **Sleep (hvilemodus)** for å sette den bærbare PC-en i hvilemodus.
	- Velg på/av-symbolet fra innloggingsskjermen, og velg deretter **Sleep (hvilemodus)**.

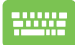

Trykk på  $\int$  alt  $+\sqrt{x}$  for å åpne Shut Down Windows

(Avslutt Windows). Velg **Sleep (hvilemodus)** fra rullegardinlisten og velg deretter **OK**.

**MERK:** Du kan også sette den bærbare PC-en i hvilemodus ved å trykke på av/på-knappen én gang.

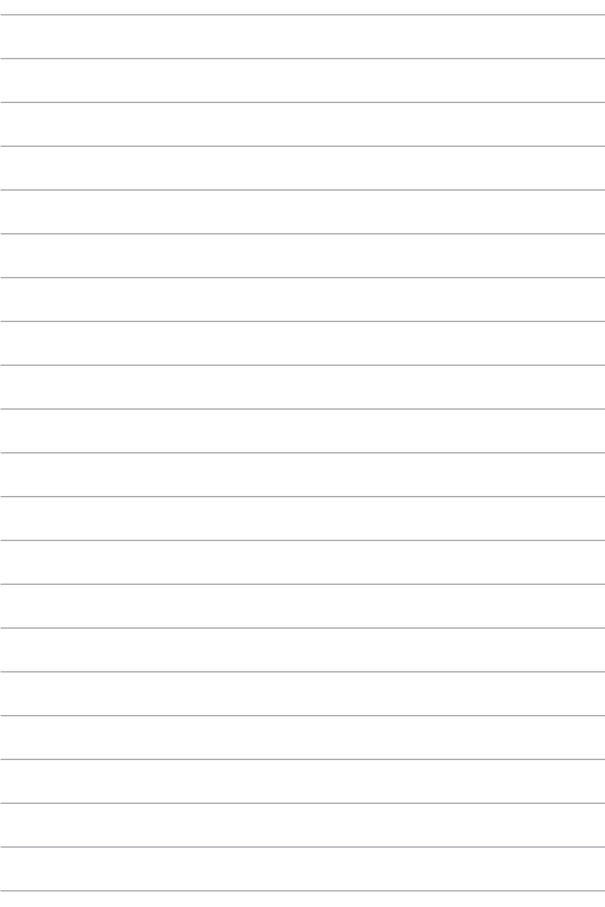

# *Kapittel 4: Power-On Self-Test (POST)*

### **Power-On Self-Test (POST)**

POST (Power-On Self-Test) er en serie med programvarestyrte diagnostiske tester som kjøres når du slår på den bærbare PC-en eller starter den på nytt. Programvaren som styrer POST er installert som en permanent del av den bærbare PC-ens arkitektur.

### **Bruk av POST for tilgang til BIOS og feilsøking**

Under POST kan du få tilgang til BIOS-innstillingene eller kjøre feilsøkingsalternativer ved hjelp av funksjonstastene på den bærbare PC-en. Se følgende informasjon for flere detaljer.

### **BIOS**

BIOS (Basic Input and Output System) lagrer de systemmaskinvareinnstillingene som er nødvendige for oppstart av systemet på den bærbare PC-en.

Standard BIOS-innstillinger gjelder for de fleste forhold på den bærbare PC-en din. Ikke endre standardinnstillingene for BIOS bortsett fra under følgende omstendigheter:

- En feilmelding vises på skjermen under systemoppstart og ber deg om å kjøre BIOS-oppsettet.
- Du har installert en ny systemkomponent som krever ytterligere BIOS-innstillinger eller oppdateringer.

**ADVARSEL!** Bruk av feil BIOS-innstillinger kan føre til ustabilt system eller oppstartsfeil. Vi anbefaler på det sterkeste at du bare endrer BIOSinnstillingene med hielp fra kvalifisert servicepersonell.

### **Tilgang til BIOS**

Start den bærbare PC-en på nytt, og trykk deretter på  $\left[\begin{array}{cc} \sqrt{1} & \sqrt{1} \\ \end{array}\right]$  under

POST.

# **Gjenoppretting av systemet**

Ved å bruke gjenopprettingsalternativer på den bærbare PC-en kan du gjenopprette systemet til opprinnelig tilstand eller bare oppdatere innstillingene for å forbedre ytelsen.

#### **VIKTIG!**

- **•** Ta sikkerhetskopi av alle datafiler før du gjør gjennomfører et gjenopprettingsalternativ på den bærbare PC-en.
- **•** Noter viktige tilpassede innstillinger, f.eks. nettverksinnstillinger, brukernavn og passord, for å unngå å miste data.
- **•** Kontroller at den bærbare PC-en er koblet til en strømkilde før du tilbakestiller systemet.

Windows lar deg gjennomføre ett av følgende alternativer for gienoppretting:

**• Keep my files (behold filene mine)** – Med dette alternativet kan du oppdatere den bærbare PC-en uten at det påvirker personlige filer (bilder, musikk, videoer, dokumenter).

Ved å bruke dette alternativet kan du gjenopprette den bærbare PC-en til standardinnstillingene og slette andre installerte apper.

**• Remove everything (fjern alt)** – Dette alternativet tilbakestiller den bærbare PC-en til fabrikkinnstillingene. Du må sikkerhetskopiere dataene dine før du gjennomfører dette alternativet.

- **• Advanced startup (avansert oppstart)**  Ved å bruke dette alternativet kan du utføre andre avanserte gjenopprettingsalternativer på den bærbare PC-en din, for eksempel:
	- Bruk av en USB-stasjon, nettverkstilkobling eller Windows gjenopprettings-DVD for å starte den bærbare PC-en.
	- Ved hjelp av **Troubleshoot (feilsøk)** for å aktivere noen av disse avanserte gjenopprettingsalternativene: Startup Repair (Oppstartsreparasjon), Uninstall Updates (Avinstaller oppdateringer), Startup Settings (Oppstartsinnstillinger), UEFI Firmware Settings (UEFI-fastvareinnstillinger), Command Prompt (Kommandoforespørsel), System Restore (Gjenoppretting av systemet) og System Image Recovery (Gjenoppretting av systembilde).

### **Bruke et gjenopprettingsalternativ**

Se trinnene under hvis du vil ha tilgang til og bruke noen av de tilgjengelige gjenopprettingsalternativene for den bærbare PC-en.

1. Åpne **Settings (innstillinger)** > **Update and security (oppdatering og sikkerhet)**. (*for Windows 10*)

> Åpne **Settings (innstillinger)** > **System** > **Recovery (gjenoppretting)**. (*for Windows 11*)

2. Velg gienopprettingsalternativet du vil bruke.

# *Tips og ofte stilte spørsmål (OSS)*

## **Nyttige tips for den bærbare PC-en**

Her er noen nyttige tips som du kan følge for å få mest mulig nytte av den bærbare PC-en, opprettholde systemets ytelse og sørge for at alle data er sikret:

- Oppdater Windows med jevne mellomrom for å sikre at programmene har de nyeste sikkerhetsinnstillingene.
- Oppdater MyASUS for å sikre at du har de nyeste innstillingene for programmer, drivere og verktøy som er eksklusive for ASUS.
- Bruk antivirusprogramvare for å beskytte dataene dine, og hold også denne oppdatert.
- Med mindre absolutt nødvendig, bør du avstå fra å bruke tvungen avslutting når du slår av den bærbare PC-en.
- Ta alltid sikkerhetskopi av dataene dine, og bruk en ekstern lagringsenhet til dette.
- Hvis du ikke skal bruke den bærbare PC-en på lang tid, må du sørge for å lade den opp til 50 %. Så slår du av den bærbare PC-en og kobler fra strømadapteren.
- Hvis den bærbare PC-en alltid er koblet til strøm når du bruker den, går du til MyASUS og stiller inn Battery Health Charging (batteristatus under lading) til Balanced-modus (balansert modus).
- Koble fra alle eksterne enheter, og sørg for at du har følgende før du tilbakestiller den bærbare PC-en:
	- Produktnøkkel for operativsystemet og andre installerte programmer
	- Sikkerhetskopi
	- Påloggings-ID og passord
	- Tilkoblingsinformasjon for Internett
- Gå til støttenettstedet vårt for feilsøking, og se noen av de vanligste spørsmålene på https://www.asus.com/support.

### **Vanlige spørsmål om maskinvare**

#### **1. En svart, eller noen ganger farget, prikk vises på skjermen når jeg slår på den bærbare PC-en. Hva bør jeg gjøre?**

Slike prikker kan vises på skjermen, men de påvirker ikke systemet. Hvis dette fortsetter og du merker en nedgang i systemytelsen, kan du kontakte et autorisert ASUS-servicesenter.

#### **2. Skjermen min har ujevn fargegjengivelse og lysstyrke. Hvordan kan jeg løse dette?**

Fargegjengivelsen og lysstyrken på skjermen kan påvirkes av synsvinkelen og plasseringen av den bærbare PC-en. Lysstyrken og fargetonen på den bærbare PC-en kan også variere etter modell. Du kan bruke funksjonstastene eller skjerminnstillingene i operativsystemet til å justere skjermens utseende.

#### **3. Hvordan kan jeg maksimere batterilevetiden til den bærbare PC-en?**

Du kan prøve deg frem med følgende forslag:

- Bruk funksjonstastene til å justere lysstyrken på skjermen.
- Hvis du ikke bruker Wi-Fi-tilkobling, kan du sette systemet i **Airplane mode (Flymodus)**.
- Koble fra ubrukte USB-enheter.
- Lukk ubrukte programmer, særlig de som bruker for mye systemminne.

#### **4. Batteriladingsindikatoren lyser ikke. Hva er galt?**

- Sjekk at strømadapteren eller batteripakken er skikkelig koblet til. Du kan også koble fra strømadapteren eller batteripakken, vente i et minutt, og koble dem til igjen til strømuttaket og den bærbare PC-en.
- Hvis problemet vedvarer, kan du kontakte nærmeste ASUSservicesenteret for å få hjelp.

#### **5. Hvorfor fungerer ikke pekeplaten?**

Trykk på  $\Box$ <sup>16</sup> for å aktivere pekeplaten.

#### **6. Hvorfor hører jeg ikke lyd fra høyttalerne på den bærbare PCen når jeg spiller av lyd- og videofiler?**

Du kan prøve deg frem med følgende forslag:

- Trykk på  $\sqrt{3}$  for å skru opp høyttalervolumet.
- Sjekk om høyttalerne er slått av.
- Kontroller om en hodetelefonkontakt er koblet til den bærbare PC-en, og ta den i så fall ut.

#### **7. Hva skal jeg gjøre hvis strømadapteren til PC-en forsvinner eller batteriet slutter å fungere?**

Kontakt det lokale ASUS-servicesenteret for å få hjelp.

#### **8. Den bærbare PC-en registrerer ikke tastetrykk riktig fordi markøren beveger seg ukontrollert. Hva bør jeg gjøre?**

Pass på at ingenting kommer borti eller trykker på pekeplaten mens du skriver på tastaturet. Du kan også deaktivere pekeplaten

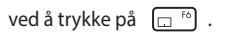

### **Vanlige spørsmål om programvare**

**1. Når jeg slår på den bærbare PC-en, lyser strømindikatoren, men ingenting vises på skjermen. Hva gjør jeg for å fikse dette?**

Du kan prøve deg frem med følgende forslag:

- Tving den bærbare PC-en til å slås av ved å trykke på av/på-knappen i minst fire (4) sekunder. Kontroller at strømadapteren og batteripakken er satt inn riktig, og slå deretter på den bærbare PC-en.
- Hvis problemet vedvarer, kan du kontakte nærmeste ASUSservicesenteret for å få hjelp.

#### **2. Hva skal jeg gjøre når skjermen viser denne meldingen: «Fjern disker eller andre medier. Trykk på en tast for å starte på nytt.»**

Du kan prøve deg frem med følgende forslag:

- Fjern alle tilkoblede USB-enheter, og start den bærbare PCen på nytt.
- Fiern eventuelt optiske plater fra den optiske stasjonen, og start på nytt.
- Hvis problemet vedvarer, kan det være et problem med lagringsenheten på den bærbare PC-en. Kontakt det lokale ASUS-servicesenteret for å få hjelp.

#### **3. Den bærbare PC-en starter langsommere enn vanlig, og operativsystemet er tregt. Hvordan kan jeg løse dette?**

Avinstaller alle programmer du nylig har installert, eller de som ikke fulgte med i operativsystempakken, og start deretter systemet på nytt.

#### **4. Den bærbare PC-en starter ikke. Hvordan kan jeg løse dette?**

Du kan prøve deg frem med følgende forslag:

- Koble alle tilkoblede enheter fra den bærbare PC-en, og start deretter systemet på nytt.
- Hvis problemet vedvarer, kan du kontakte nærmeste ASUSservicesenteret for å få hjelp.

#### **5. Hvorfor våkner ikke den bærbare PC-en opp fra hvilemodus?**

- Du må trykke på av/på-knappen for å fortsette der du slapp.
- Systemet kan ha tømt batteriene fullstendig. Koble strømadapteren til den bærbare PC-en og til et strømuttak, og trykk deretter på av/på-knappen.

#### **6. Støtter den bærbare PC-en min eSIM? Hvordan aktiverer jeg i så fall eSIM på PC-en?**

Gå til https://www.asus.com/support/FAQ/1048158/ for å se hvordan du aktiverer eSIM.

For å finne ut om den bærbare PC-en støtter eSIM, følger du fremgangsmåten på nettsiden og ser om alternativet «eSIM» vises etter trinn 3. Hvis den bærbare PC-en støtter eSIM, fortsett du med resten av trinnene for å koble den bærbare PC-en til et mobildatanettverk ved hjelp av en eSIM-profil.

Hvis du har andre problemer, kan du besøke https://www.asus.com/support/FAQ/1045091/ for feilsøking.

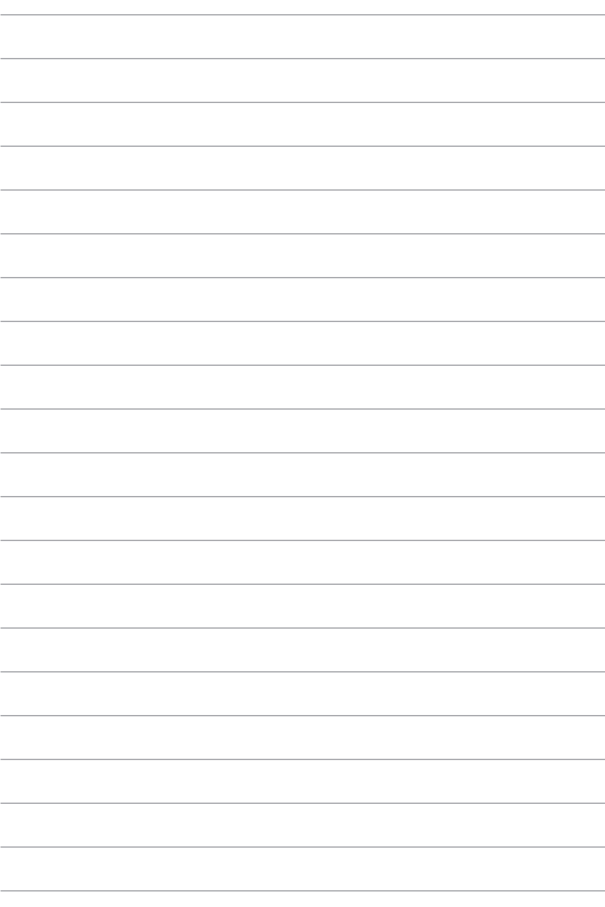

# *Vedlegg*

### **Kunngjøring om interferens fra Federal Communications Commission**

Denne enheten overholder FCC-bestemmelsenes del 15. Bruken er underlagt følgende to betingelser:

- Denne enheten kan ikke forårsake skadelig interferens.
- Denne enheten må godta all mottatt interferens, inkludert interferens som kan forårsake uønsket drift.

Dette utstyret er testet og funnet å overholde grenseverdiene for digitalt utstyr i klasse B, og overholder FCC-bestemmelsenes del 15. Disse grensene er satt for å gi rimelig beskyttelse mot skadelig interferens i en boliginstallasjon. Dette utstyret genererer, bruker og kan sende ut energi i form av radiofrekvenser. Hvis det ikke installeres og brukes i henhold til bruksanvisningen, kan det gi skadelige forstyrrelser på annen radiokommunikasjon. Det er imidlertid ingen garanti for at interferens ikke vil oppstå i en bestemt installasjon. Dersom dette utstyret skulle forårsake skadelig interferens for radio- eller fjernsynsmottak, noe som kan undersøkes ved å skru utstyret av og på, bør brukeren prøve å stanse interferensen ved hielp av ett eller flere av disse tiltakene:

- Endre retning på eller flytt mottakerantennen.
- Øk avstanden mellom utstyret og mottakeren.
- Koble utstyret til et uttak på en annen krets enn den mottakeren er koblet til.
- Spør forhandleren eller en erfaren radio-/TV-tekniker om hjelp.

**ADVARSEL!** Det er påkrevd å bruke en strømledning av skjermet type for å overholde FCC-utslippsgrensene og for å forhindre interferens mot radio- og fjernsynsmottakere i nærheten. Det er viktig at man ikke bruker andre strømledninger enn den som følger med. Bruk bare skjermede kabler til å koble I/U-enheter til dette utstyret. Du advares herved om at endringer eller modifiseringer som ikke er uttrykkelig godkjent av parten som er ansvarlig for samsvar, kan oppheve din rett til å håndtere utstyret.

(Gjengitt fra Code of Federal Regulations #47, part 15.193, 1993. Washington, DC: Office of the Federal Register, National Archives and Records Administration, U.S. Government Printing Office.)
# **Informasjon fra FCC om RF-eksponering**

Denne enheten oppfyller myndighetenes krav til eksponering for radiobølger. Denne enheten er utformet og produsert for ikke å overskride grensene for eksponering for radiofrekvensenergi (RF), fastsatt av myndighetsorganet Federal Communications Commission i USA. Eksponeringsstandarden benytter en måleenhet kalt den spesifikke absorpsjonsraten, SAR. SAR-grensen fastsatt av FCC er 1,6 W/kg. SAR-tester utføres ved hjelp av standard arbeidsposisjoner som er godkjent av FCC. Utstyret som testes, sender ved det angitte effektnivået i forskjellige kanaler. FCC har godkjent denne enheten og fastslått at alle rapporterte SAR-nivåer samsvarer med FCC-retningslinjene vedrørende RFeksponering. SAR-informasjonen om denne enheten er arkivert hos FCC. Du finner den under Display Grant-delen (vis godkjenning) på www.fcc.gov/oet/ea/fccid.

### **Merknader om UL-sikkerhet**

Kreves i henhold til UL 1459, som dekker telekommunikasjonsutstyr (telefon) beregnet for elektrisk tilkobling til et telekommunikasjonsnettverk med driftsspenning til jord som ikke overstiger 200 V topp, 300 V topp-til-topp og 105 V rms og installeres eller brukes i henhold til National Electrical Code (NFPA 70).

Når du bruker modemet i den bærbare PC-en, må du alltid følge de grunnleggende sikkerhetsreglene for å redusere risikoen for brann, elektrisk støt og skade på personer, inkludert følgende:

- IKKE bruk den bærbare PC-en i nærheten av vann, for eksempel nær et badekar, servant, kjøkkenvask eller vaskekar, eller i en våt kjeller eller i nærheten av et svømmebasseng.
- IKKE bruk den bærbare PC-en i tordenvær. Det vil alltid være en liten risiko for elektriske støt fra lynnedslag.
- IKKE bruk den bærbare PC-en i nærheten av en gasslekkasje.

Kreves i henhold til UL 1642, som dekker primære (ikke oppladbare) og sekundære (oppladbare) litium-batterier brukt som strømkilder i produkter. Disse batteriene inneholder metallisk litium, en litium-legering eller et litium-ion, og kan bestå av en enkelt elektrokjemisk celle eller to eller flere celler som er seriekoblet, parallellkoblet eller begge deler, og som konverterer kjemisk energi til elektrisk energi gjennom en irreversibel eller reversibel kjemisk reaksjon.

- IKKE kast batteripakken fra den bærbare PC-en på et bål, da den kan eksplodere. Sjekk eventuelle spesielle avhendingsinstruksjoner som gjelder lokalt, for å redusere risikoen for personskade som følge av brann eller eksplosjon.
- IKKE bruk strømadaptere eller batterier fra andre enheter, da dette kan øke risikoen for personskade som følge av brann eller eksplosjon. Bruk kun ULgodkjente strømadaptere eller batterier som leveres av produsenten eller autoriserte forhandlere.

## **Krav til strømforsyning**

Elektriske produkter med strømforbruk på opptil 6 A, og som veier mer enn 3 kg, må bruke godkjente strømledninger større enn eller lik: H05VV-F, 3G, 0,75 mm<sup>2</sup> eller H05VV-F, 2G, 0,75 mm<sup>2</sup>.

#### **TV-merknader**

Merknad til montøren av CATV-systemet – kabeldistribusjonssystemet bør jordes i samsvar med ANSI/NFPA 70, National Electrical Code (NEC), spesielt avsnitt 820,93, om jording av ytre ledende skjold på en koaksialkabel – monteringen bør omfatte festing av skjoldet på koaksialkabelen til jord ved inngangen.

#### **Produktmerknad for Macrovision Corporation**

Dette produktet inneholder teknologi for opphavsrettsbeskyttelse som er beskyttet av metodekravene i enkelte amerikanske patenter, og andre åndsverksrettigheter som eies av Macrovision Corporation og andre rettighetshavere. Bruk av denne teknologien for opphavsrettsbeskyttelse må godkjennes av Macrovision Corporation og er bare ment for hjemmebruk og annen begrenset visning, *hvis ikke annet er godkjent av Macrovision Corporation*. Reversutvikling eller demontering er forbudt.

### **Forebygging av hørselstap**

For å unngå mulig hørselsskade bør du ikke lytte på musikk med høyt volumnivå over lange perioder.

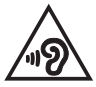

## **Merknad om belegg**

**VIKTIG!** For å gi elektrisk isolasjon og opprettholde elektrisk sikkerhet brukes et belegg for å isolere enheten, bortsett fra i områdene der I/U-portene er plassert.

## **Nordiske forsiktighetsregler for litium (litiumion-batterier)**

CAUTION! Danger of explosion if battery is incorrectly replaced. Replace only with the same or equivalent type recommended by the manufacturer. Dispose of used batteries according to the manufacturer's instructions. (English)

ATTENZIONE! Rischio di esplosione della batteria se sostituita in modo errato. Sostituire la batteria con un una di tipo uguale o equivalente consigliata dalla fabbrica. Non disperdere le batterie nell'ambiente. (Italian)

VORSICHT! Explosionsgefahr bei unsachgemäßen Austausch der Batterie. Ersatz nur durch denselben oder einem vom Hersteller empfohlenem ähnlichen Typ. Entsorgung gebrauchter Batterien nach Angaben des Herstellers. (German)

ADVARSELI! Lithiumbatteri - Eksplosionsfare ved fejlagtig håndtering. Udskiftning må kun ske med batteri af samme fabrikat og type. Levér det brugte batteri tilbage til leverandøren. (Danish)

VARNING! Explosionsfara vid felaktigt batteribyte. Använd samma batterityp eller en ekvivalent typ som rekommenderas av apparattillverkaren. Kassera använt batteri enligt fabrikantens instruktion. (Swedish)

VAROITUS! Paristo voi räjähtää, jos se on virheellisesti asennettu. Vaihda paristo ainoastaan laitevalmistajan sousittelemaan tyyppiin. Häyitä käytetty paristo valmistagan ohieiden mukaisesti. (Finnish)

ATTENTION! Danger d'explosion si la batterie n'est pas correctement remplacée. Remplacer uniquement avec une batterie de type semblable ou équivalent, recommandée par le fabricant. Jeter les batteries usagées conformément aux instructions du fabricant. (French)

ADVARSEL! Eksplosjonsfare ved feilaktig skifte av batteri. Benytt samme batteritype eller en tilsvarende type anbefalt av apparatfabrikanten. Brukte batterier kasseres i henhold til fabrikantens instruksjoner. (Norwegian)

標準品以外の使用は、危険の元になります。交換品を使用する場合、製造者 に指定されるものを使って下さい。製造者の指示に従って処理して下さい。 (Japanese)

ВНИМАНИЕ! При замене аккумулятора на аккумулятор иного типа возможно его возгорание. Утилизируйте аккумулятор в соответствии с инструкциями производителя. (Russian)

## **Samsvarserklæring for produktmiljøregulering**

ASUS følger det grønne designkonseptet under utforming og produksjon av produktene våre, og passer på at hvert nivå i livssyklusen til ASUS-produktet er i tråd med globale miljøforordninger. I tillegg utleverer ASUS relevant informasjon i samsvar med kravene i forordningene.

Se http://csr.asus.com/Compliance.htm for utlevering av informasjon i samsvar med kravene i lovgivningen ASUS overholder.

### **EU REACH og artikkel 33**

I overensstemmelse med rammereglene i REACH (Registration, Evaluation, Authorisation, and Restriction of Chemicals) offentliggiør vi de kiemiske stoffene i produktene våre på ASUS REACH-websiden: http://csr.asus.com/english/REACH.htm.

#### **EU RoHS**

Dette produktet samsvarer med EUs RoHS-direktivet. Du finner mer informasjon på http://csr.asus.com/english/article.aspx?id=35.

## **Resirkulerings-/returordninger for ASUS**

Resirkulerings-/returordninger for ASUS har bakgrunn i vår forpliktelse til de høyeste standarder for å beskytte miljøet. Vi tror på løsninger som gjør det mulig å resirkulere både produktene, batteriene, andre komponenter og til og med emballasjematerialet.

Gå til http://csr.asus.com/english/Takeback.htm for å få detaljert informasjon om resirkulering i ulike regioner.

# **Økodesigndirektivet**

Den europeiske union har vedtatt en ramme for å fastsette krav til miljøvennlig utforming av energirelaterte produkter (2009/125/EF). Spesifikke tiltak for gjennomføring er rettet mot å forbedre den miljømessige ytelsen til bestemte produkter eller på tvers av flere produkttyper. ASUS oppgir produktinformasjon på CSR-nettstedet sitt. Du finner mer informasjon på https://csr.asus.com/english/article.aspx?id=1555.

## **ENERGY STAR®-kvalifisert produkt**

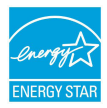

ENERGY STAR® er et felles program for USAs Environmental Protection Agency og U.S. Department of Energy, som hjelper oss alle med å spare penger og beskytte miljøet gjennom energieffektive produkter og arbeidspraksiser.

Alle ASUS-produkter med ENERGY STAR®-logoen er i samsvar med ENERGY STAR® standarden, og strømsparingsfunksjonen er aktivert som standard. Skjermen går automatisk i hvilemodus innen 10 minutter uten brukeraktivitet; datamaskinen går automatisk i hvilemodus innen 30 minutter uten brukeraktivitet. Du kan vekke datamaskinen ved å klikke på musen, trykke på en av tastene på tastaturet eller på av/på-knappen.

Gå til https://www.energystar.gov/powermanagement for å få detaljert informasion om strømstyring og fordelene for miljøet. I tillegg kan du gå til https://www.energystar.gov for å få detaljert informasjon om det felles ENERGY STAR®-programmet.

**MERK:** ENERGY STAR® støttes IKKE på FreeDOS- og Linux-baserte produkter.

# **EPEAT-registrerte produkter**

Viktig miljøinformasjon for ASUS EPEAT-registrerte produkter (Electronic Product Environmental Assessment Tool) er offentliggjort på https://csr.asus.com/english/article.aspx?id=41. Du finner mer informasjon om EPEAT-programmet og kjøpsveiledning på www.epeat.net.

# **Forenklet EU-samsvarserklæring**

ASUSTek Computer Inc. erklærer herved at denne enheten samsvarer med hovedkravene og andre relevante bestemmelser i direktiv 2014/53/EU. Den fullstendige EU-samsvarserklæringen er tilgjengelig på https://www.asus.com/support/.

Wi-Fi-bruk i båndområdet 5150–5350 Mhz skal begrenses til innendørs bruk i landene oppført i tabellen nedenfor:

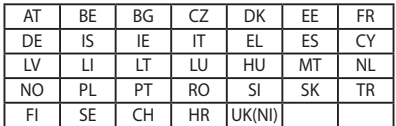

CE